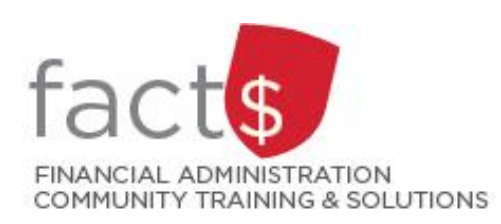

**Financial Access and Authority Management (FAAM) Service How-to Sheets Approving Access to Your Funding Source for Someone Else**

## **This how-to sheet outlines the steps required to:**

- APPROVE the request submitted by an individual in order to have access to a funding source (e.g. 100000- 498-1300) either from an email or through Carleton Central.
- Only the designated funding source OWNER can approve this type of request.
- OWNERS are defined as a position or individual with ultimate authority over the funding source and power to delegate financial approval authority.

## **STEPS FOR ACCESSING APPROVALS FROM AN EMAIL (STEPS 1 TO 3)**

1 You've received an email notification with a link to the Workflow and clicked on the link.

> In the screen that opens, log in using your MyCarletonOne credentials. Click on the grey 'LOGIN' button.

If you lose an email notification, log into the Workflow through Carleton Central (page 3 of this how-to sheet),

2 Items that require your attention will be listed in the 'Worklist' screen.

> Click on the item you want to action.

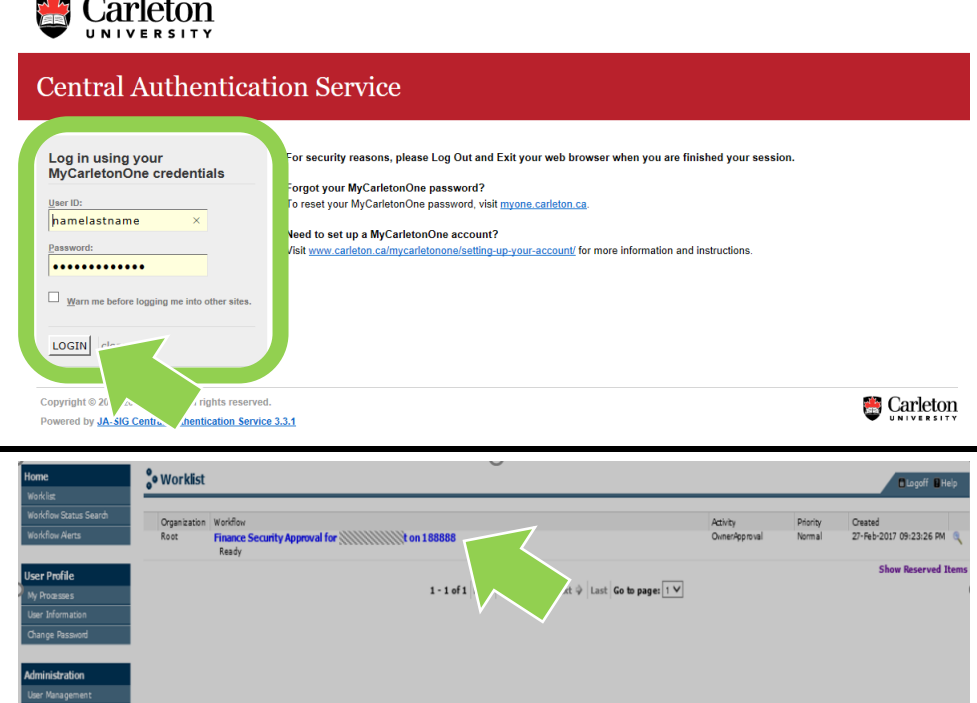

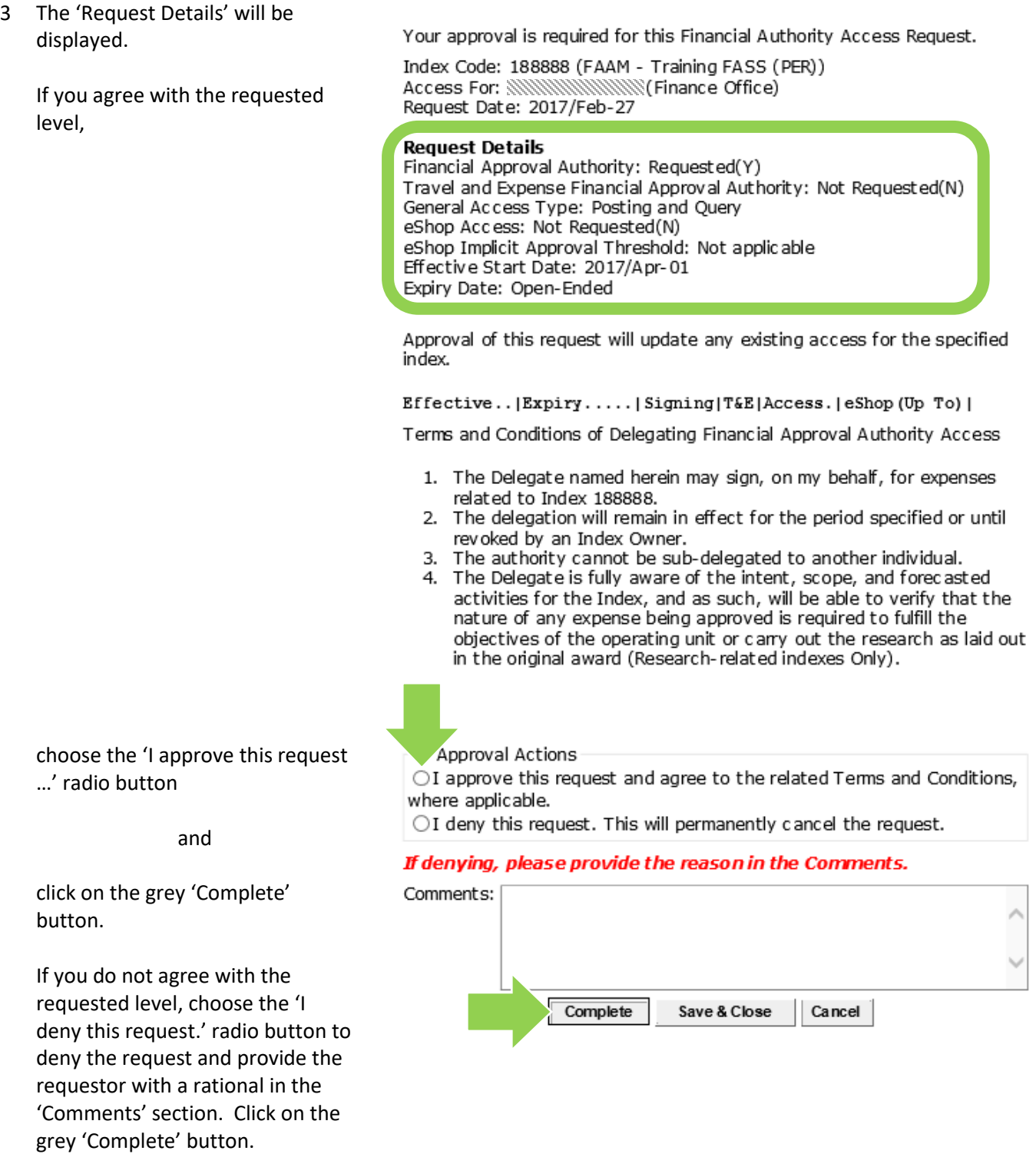

## **STEPS FOR ACCESSING APPROVALS FROM CARLETON CENTRAL (STEPS A TO H)**

A Enter this URL into the internet <http://central.carleton.ca/> browser of your choice.

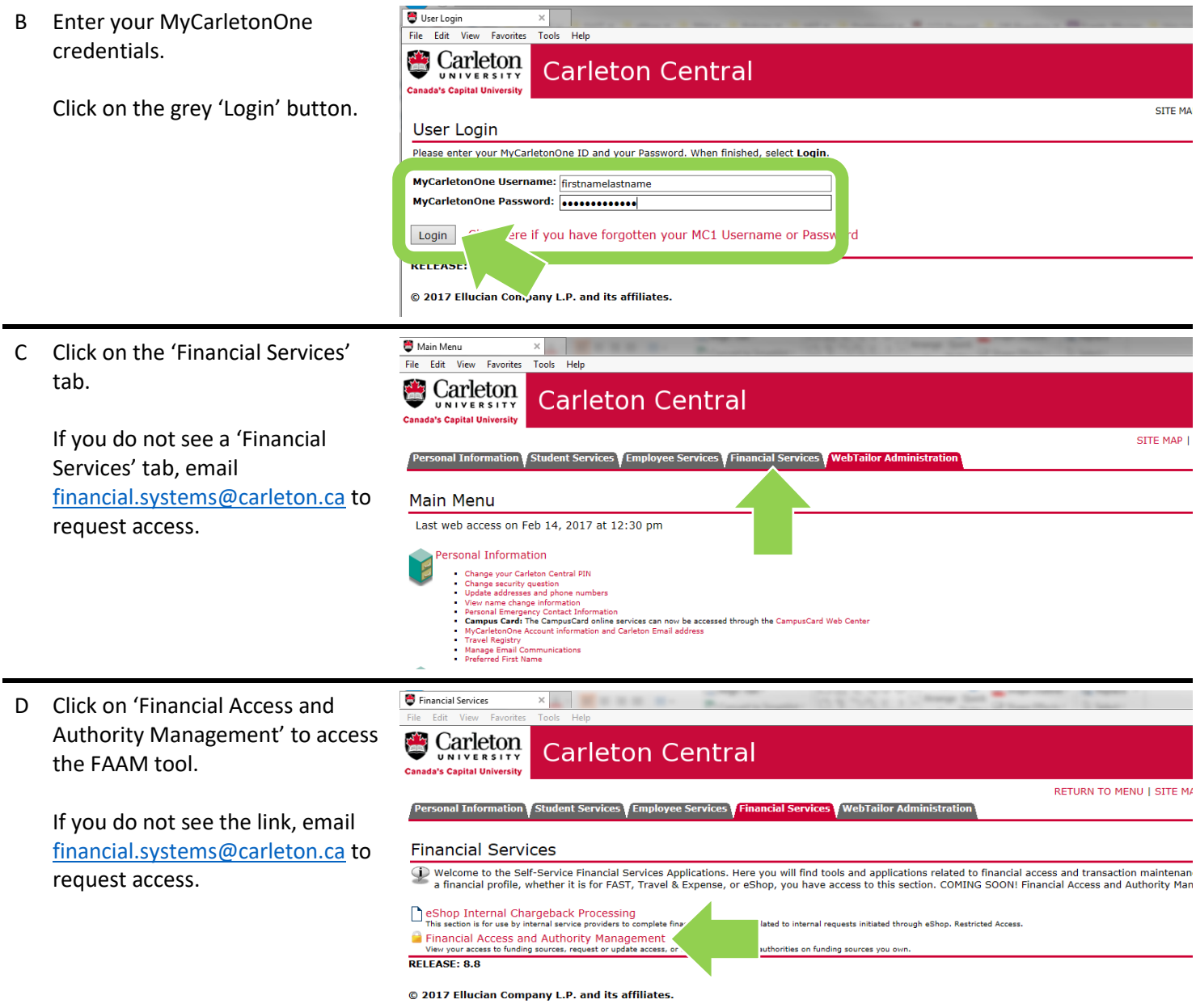

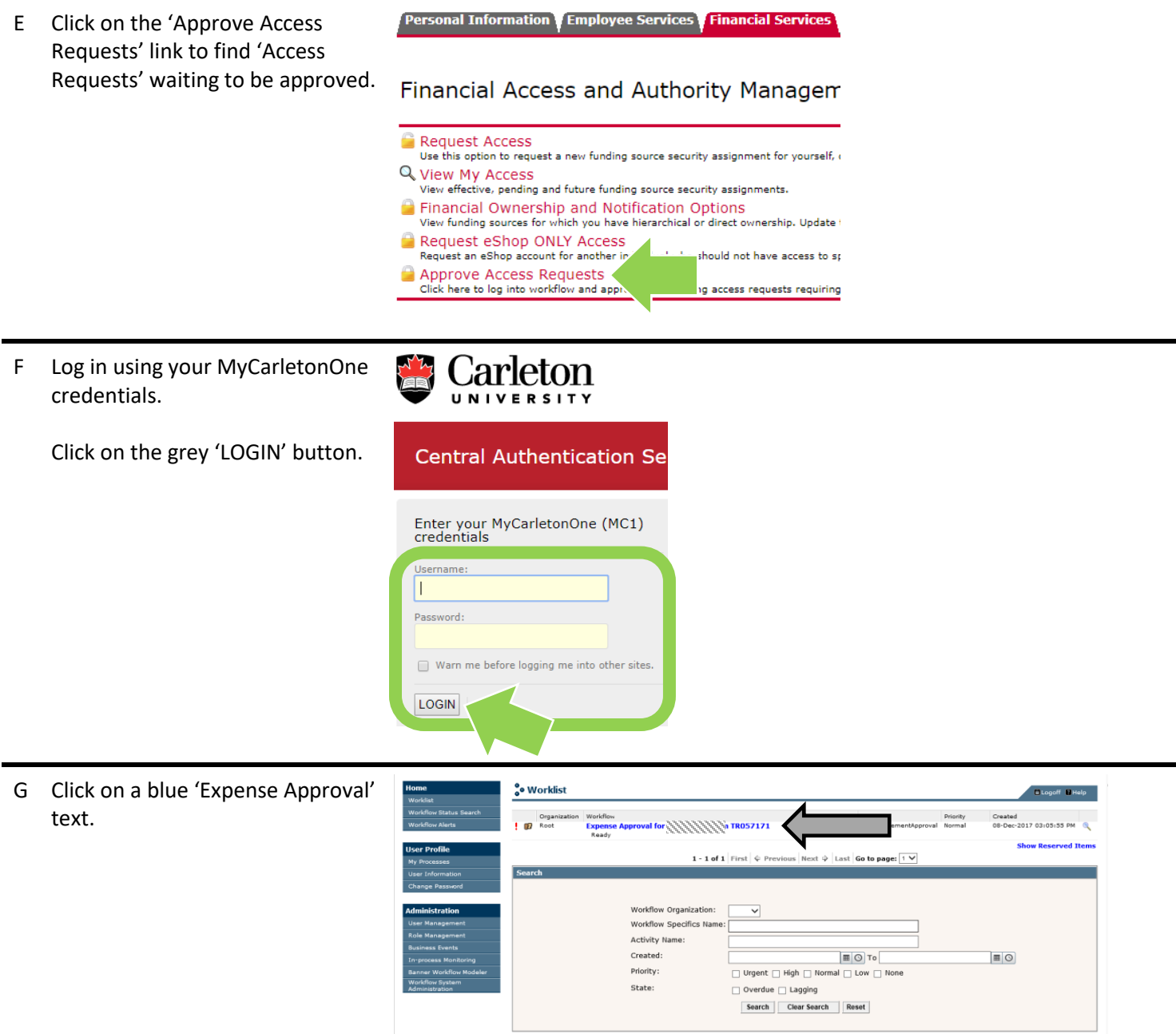

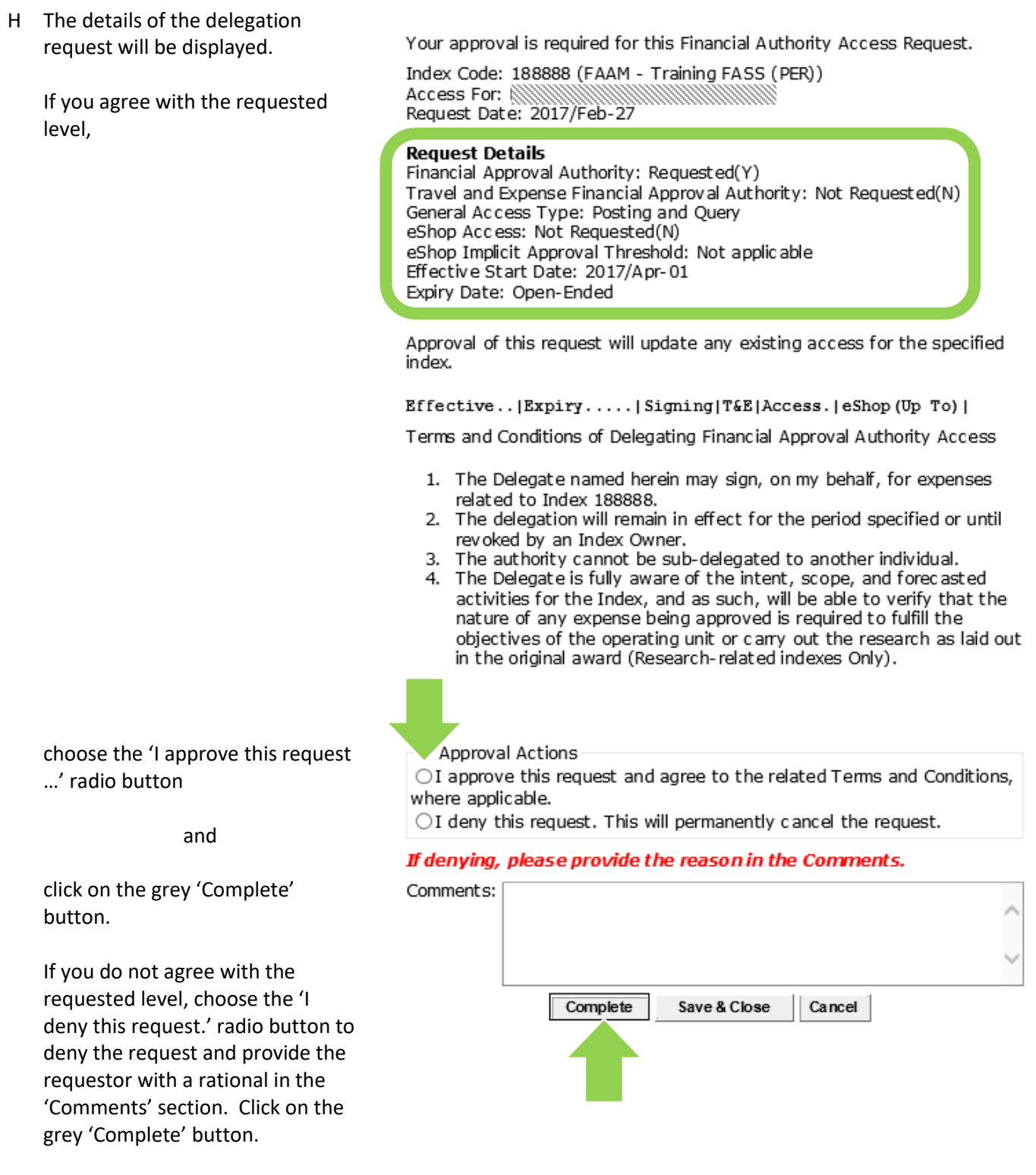

**What Next?** The individual for whom you approved or denied access for will receive an email notification regarding the request status.